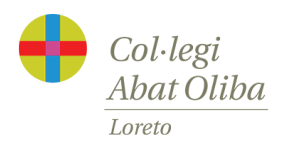

## Instalación y configuración de la app Abat Oliba Loreto

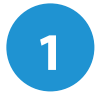

Descárgate la app desde Google Play o App Store *Pulsa en los botones de la derecha o busca " Abat Oliba Loreto" en las tiendas de aplicaciones*

**2** Al abrir la aplicación por primera vez te pedirá

que introduzcas tu email.

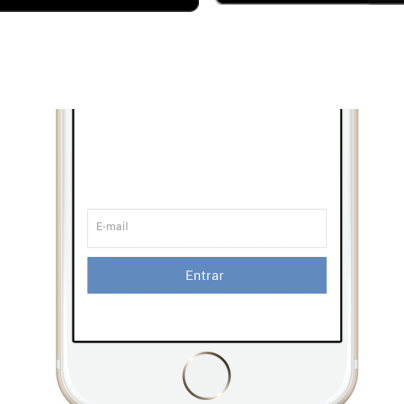

Descárgala en el

**App Store** 

**ANDROID APP EN** 

Google play

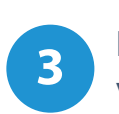

**3** Recibirás un **correo electrónico** para que valides tu dirección. Simplemente tendrás que pulsar en el botón correspondiente. *(Recuerda revisar tu carpeta de SPAM)*

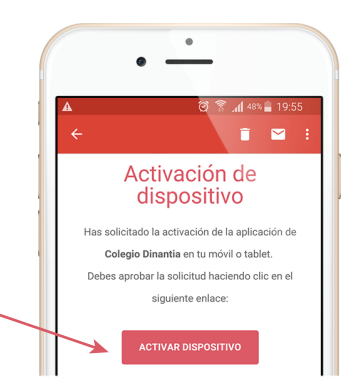

**4** Ahora ya puedes volver a introducir tu email en la aplicación y pulsar entrar.

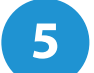

## **5** Configuración inicial

La primera vez que entres te pedirá que configures el idioma, el menú escolar de tus hijos (si el centro lo tiene activado) y que añadas una foto de tu/s hijo/s. Esta foto se quedará en tu dispositivo, por lo tanto únicamente tú la verás. Te servirá para identificar rápidamente a qué hijo/s va dirigido cada mensaje.

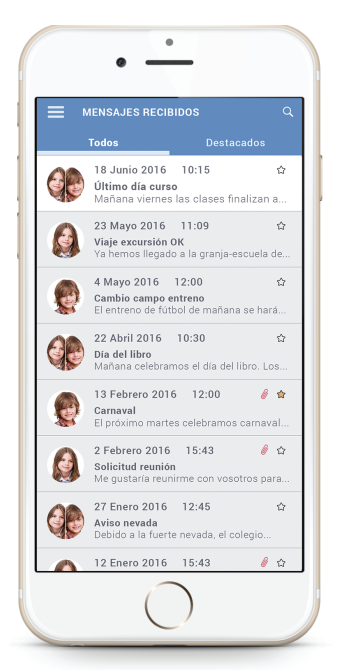